## **1. Початкові налаштування Microsoft Word.**

Для зручності форматування набраного тексту в головному меню програми вибираємо пункт **Параметри** і на в розділі **Додатково** активуємо пункт **Відображати межі тексту.**

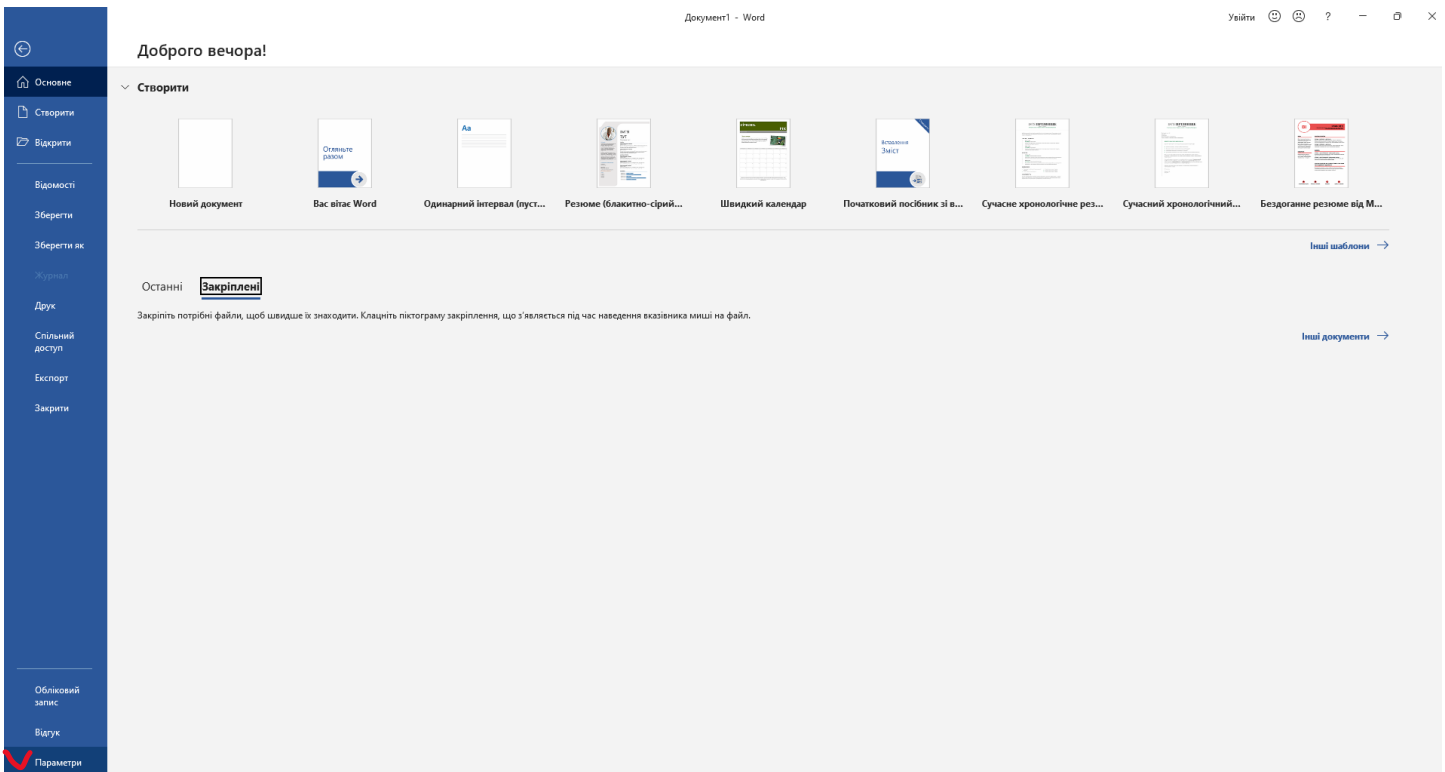

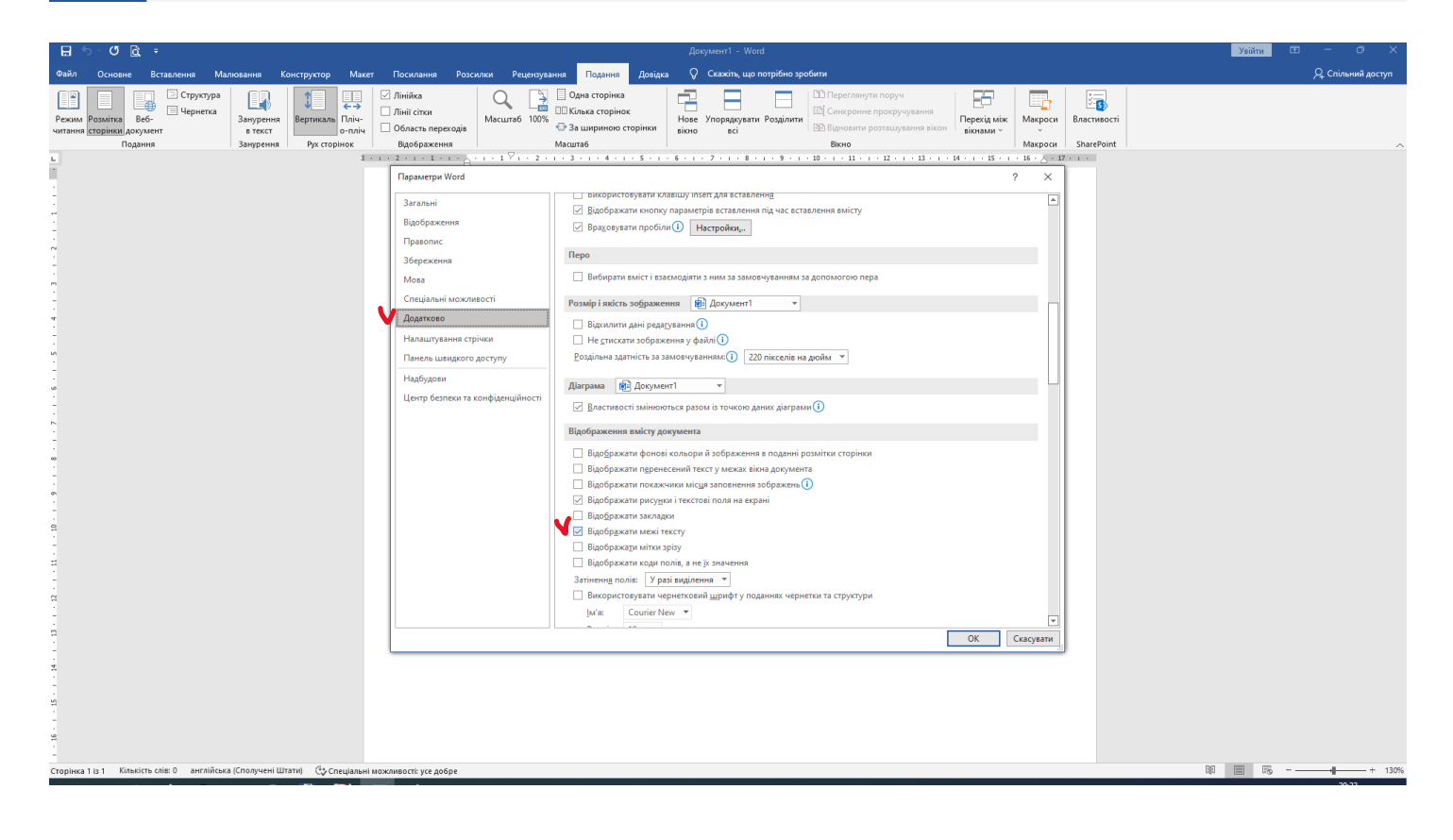

На вкладці **Подання** включаємо режим **Розмітка сторінки** та активуємо **Лінійку.**

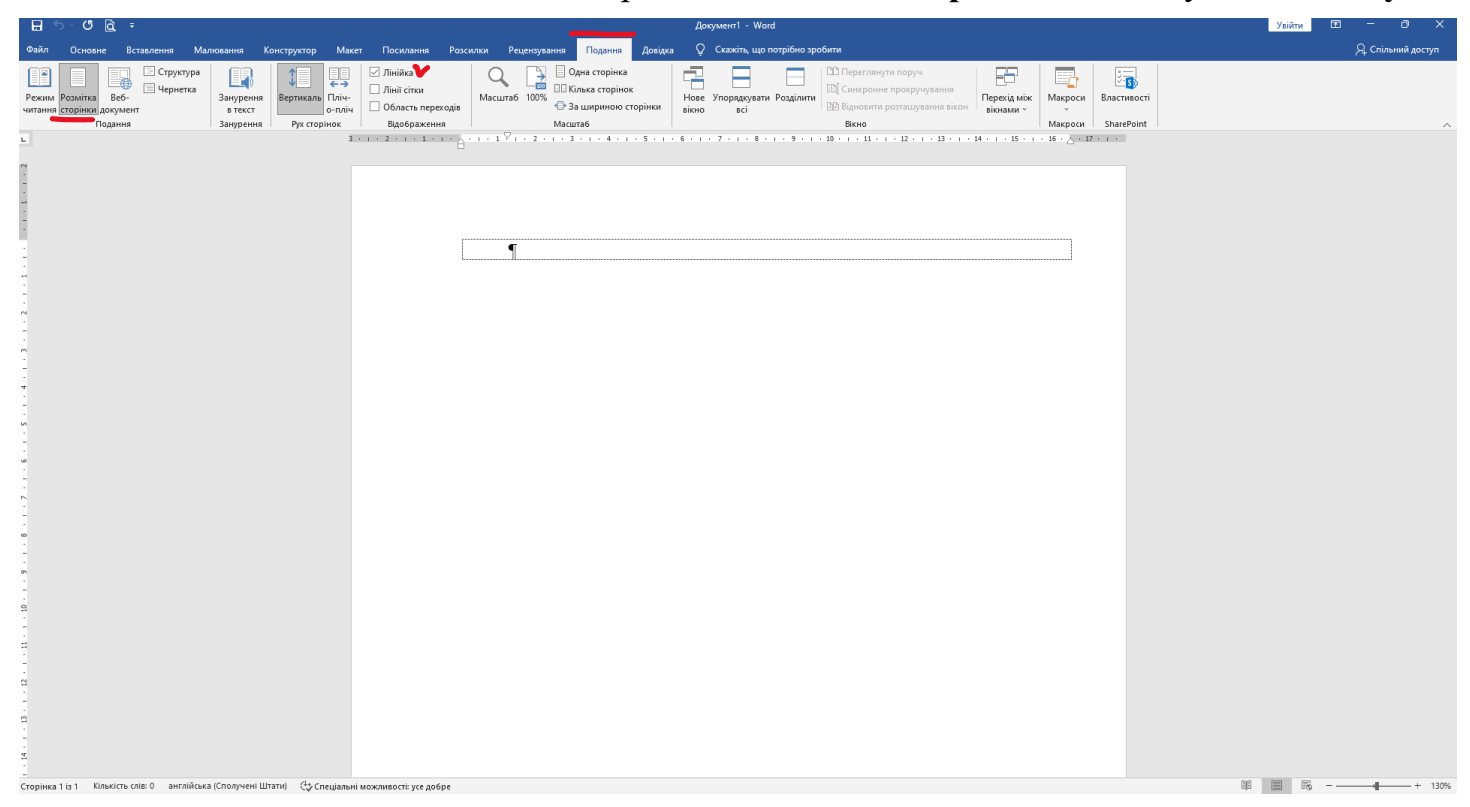

На вкладці **Макет** в **Параметрах сторінки** встановлюємо формат, орієнтацію та поля сторінки.

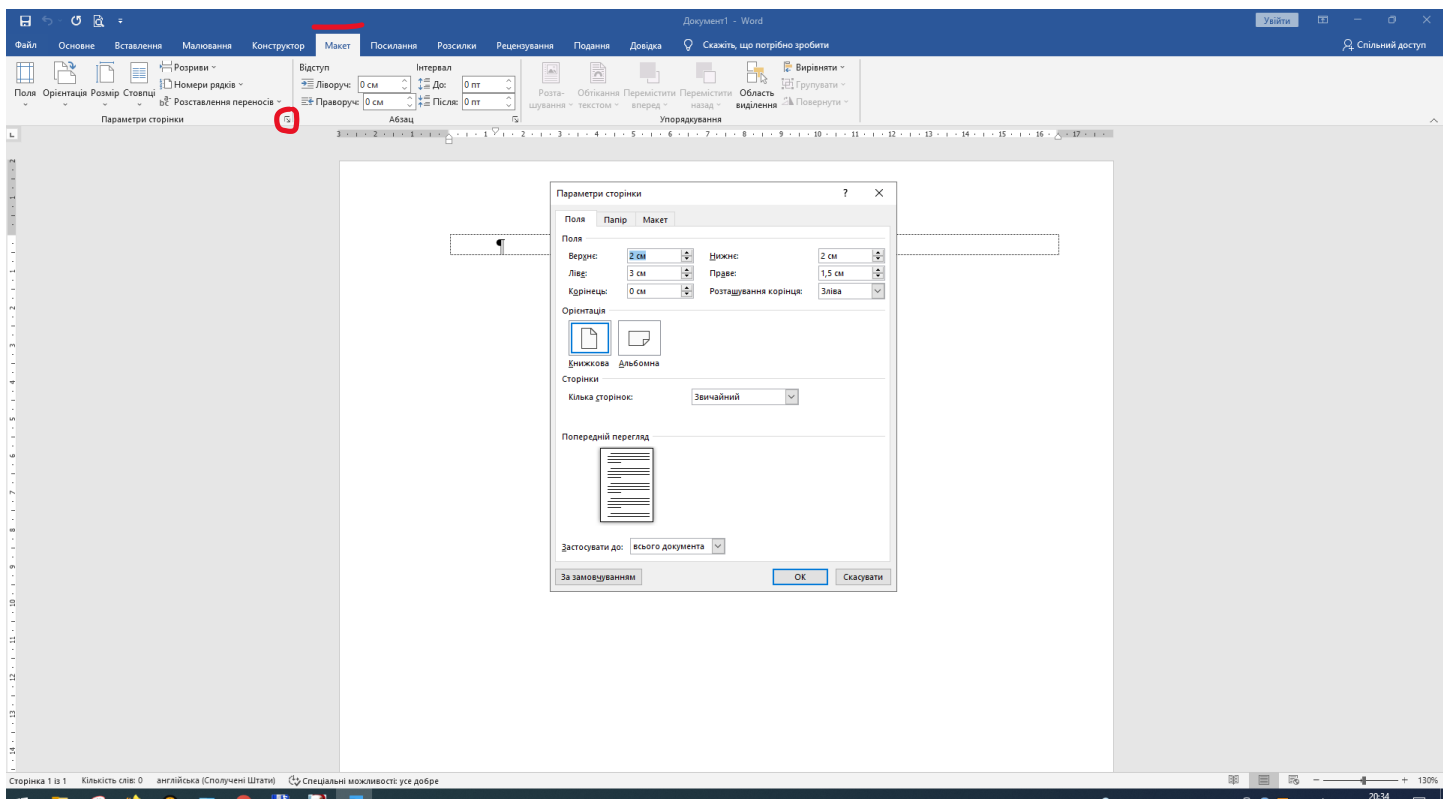

## **2. Форматування тексту.**

Форматування тексту здійснюється за допомогою пунктів **Шрифт** (Тип шрифту, розмір, закреслення, верхні та нижні індекси тощо)

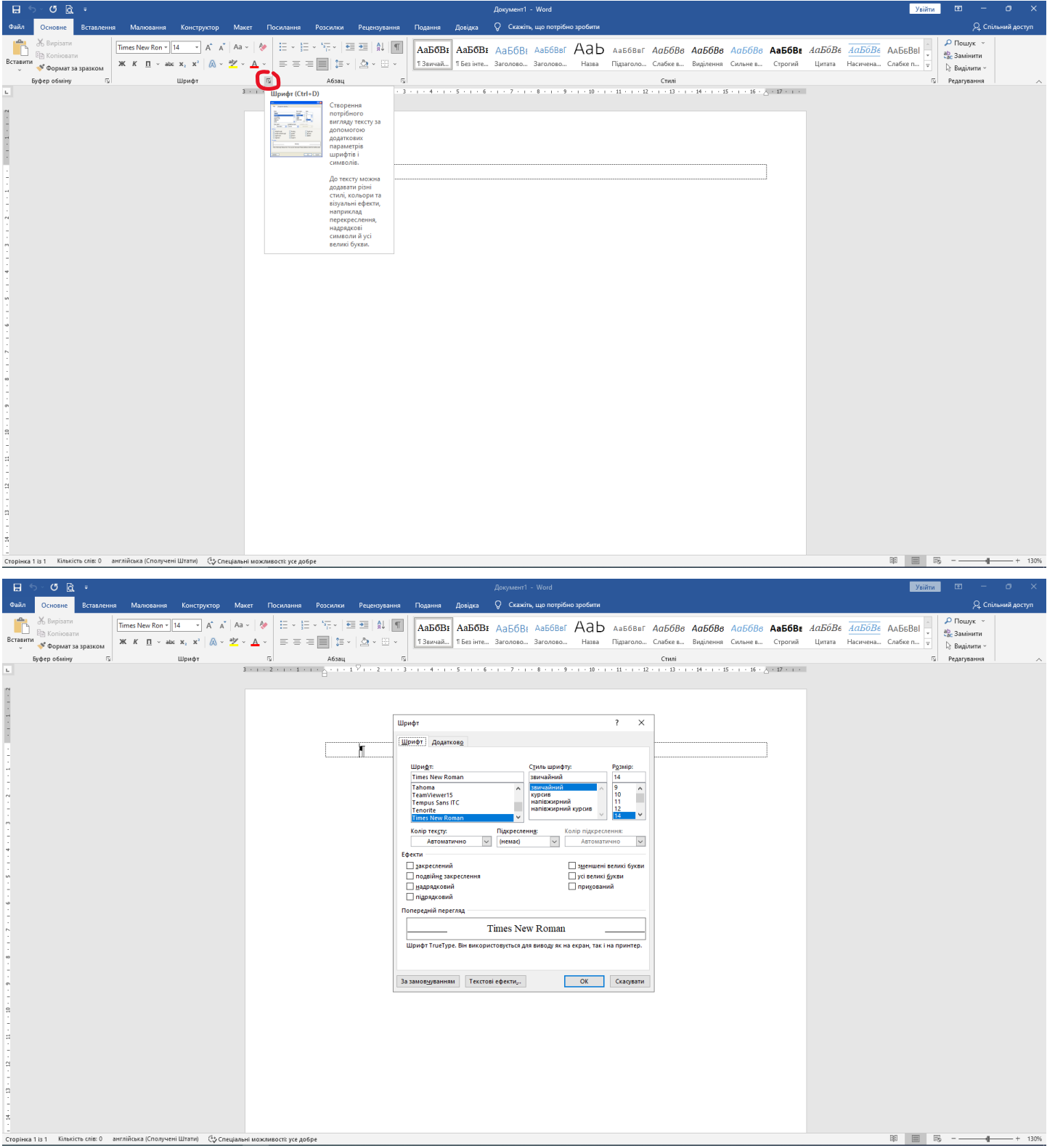

## та **Абзац** (відступи, міжрядкові інтервали, розміщення на сторінці)

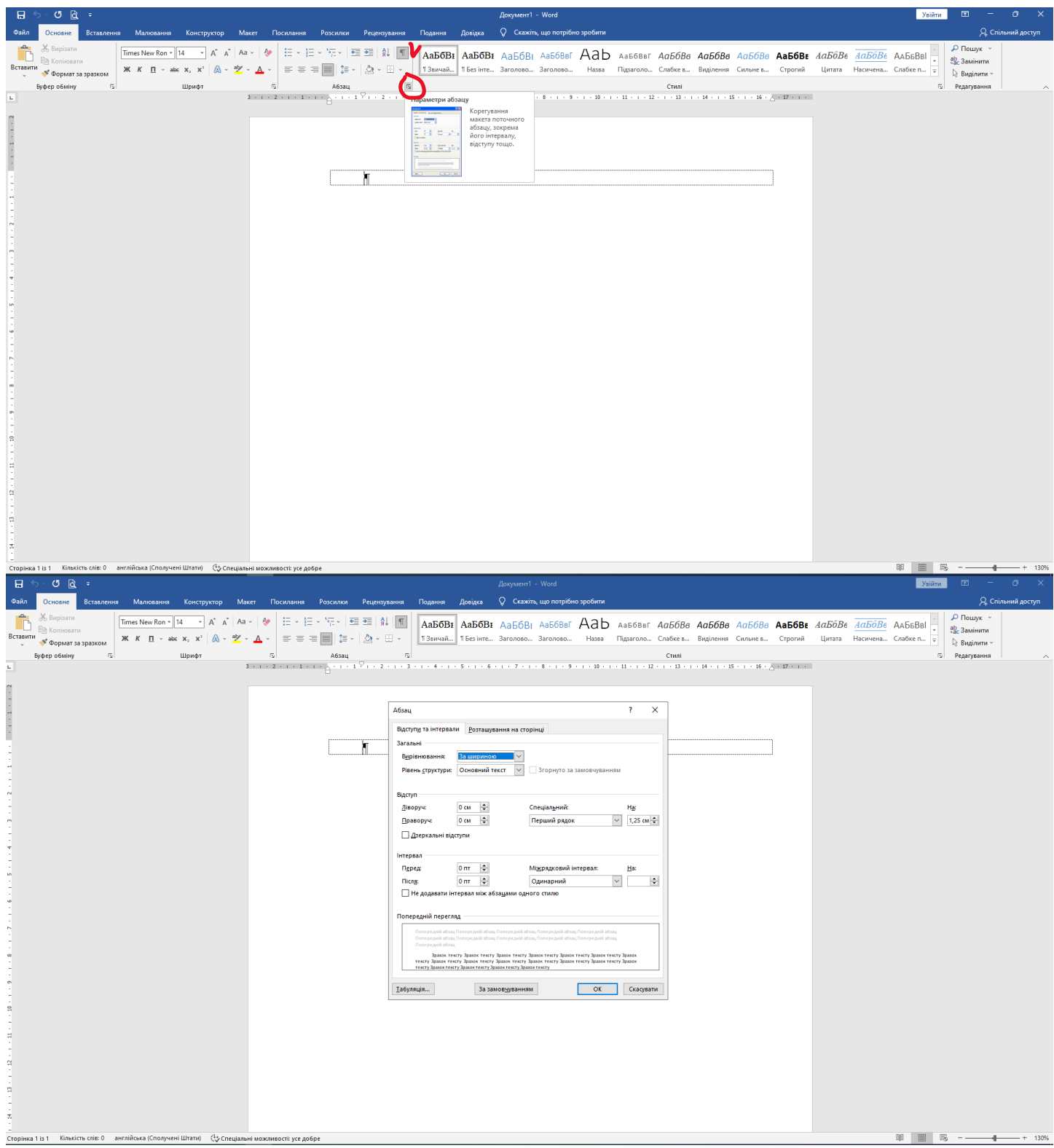

Для вставлення в текст символів, яких немає на клавіатурі використовується вкладка **Вставлення**, пункт **Символ**

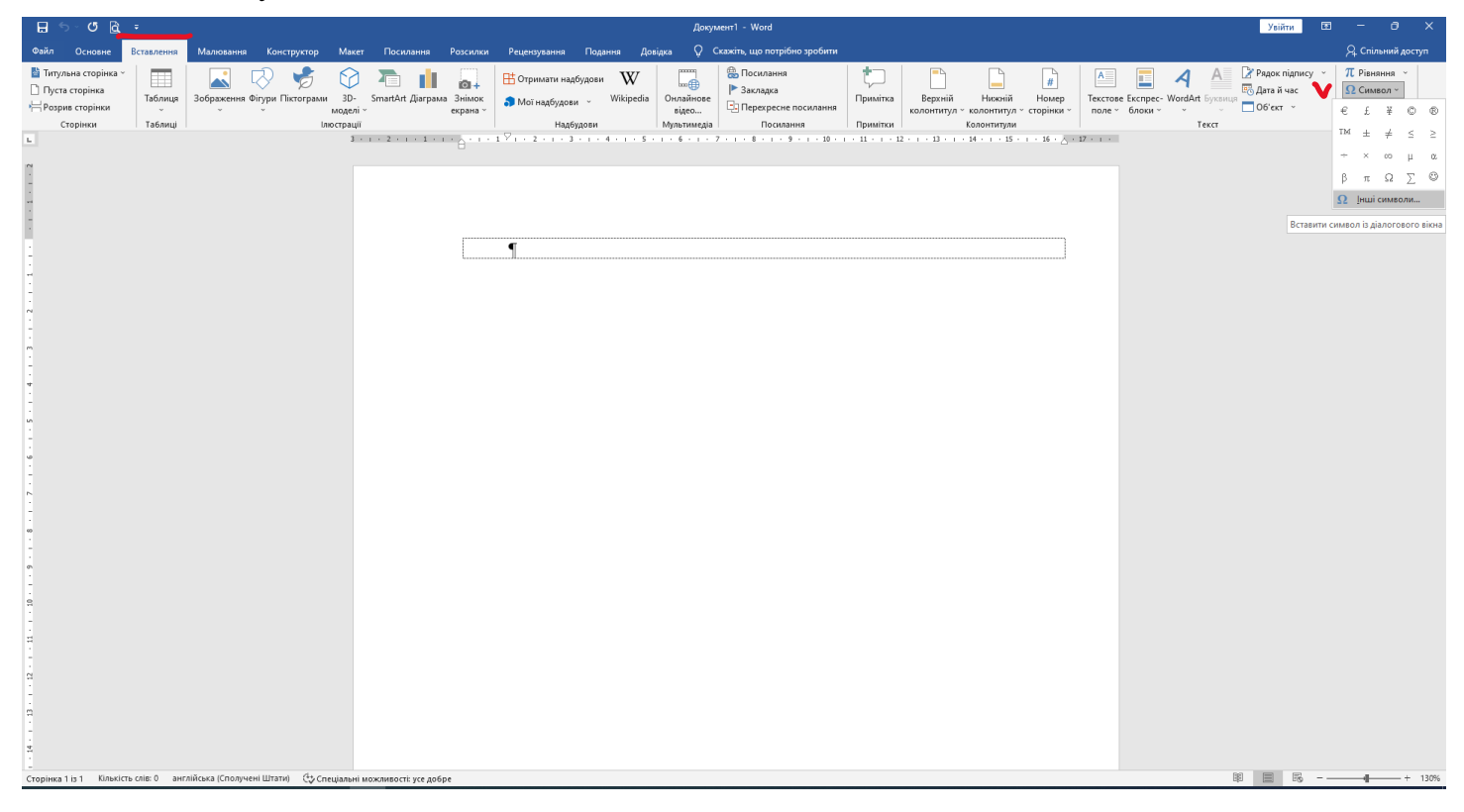

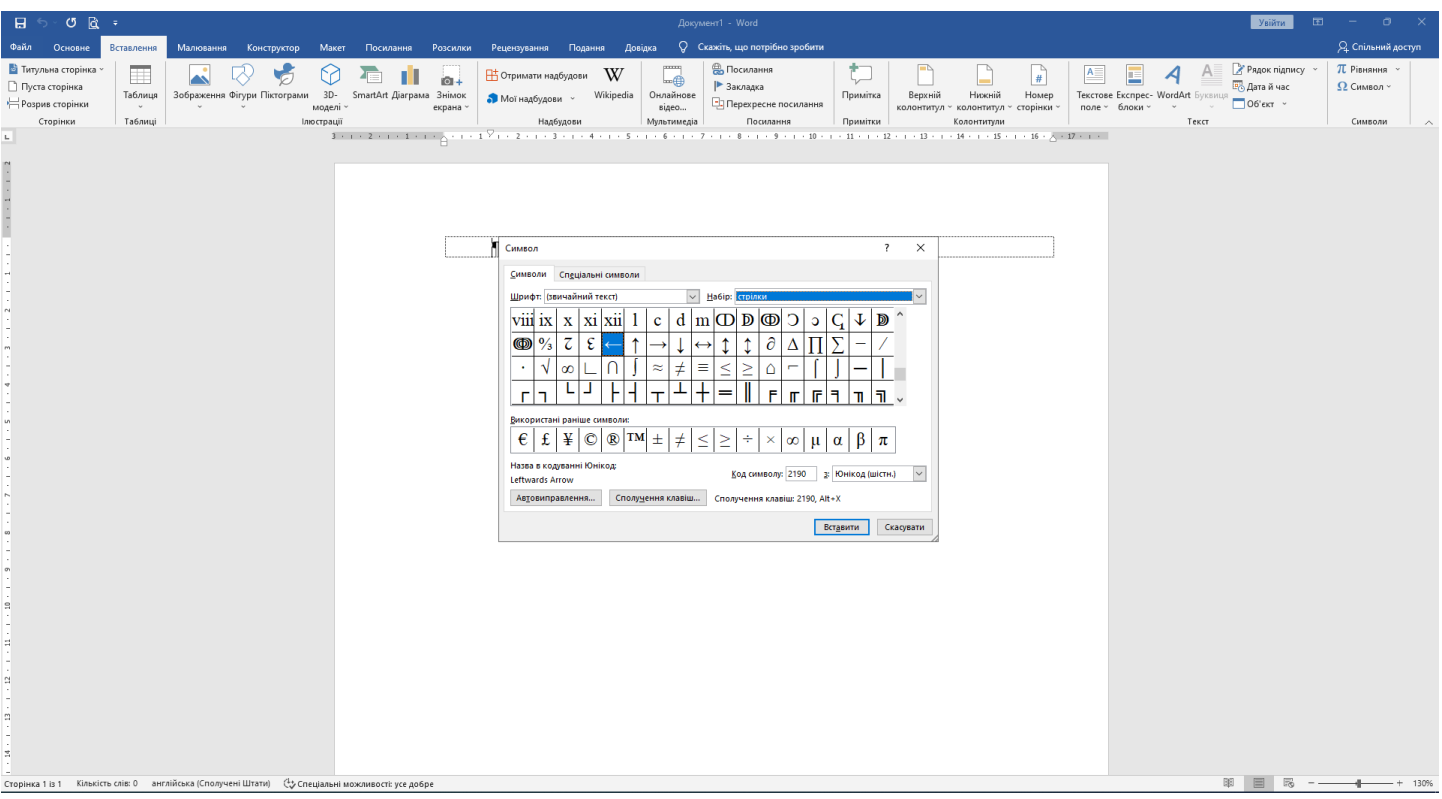